# Playing with Tech: Multimodal Tools for ePortfolios

**[Please](https://drive.google.com/file/d/0B-P6T3maDop6SFd3WHNIaC1tRTg/view?usp=sharing) watch this quick video**, explaining our pre-workshop activity.

Prior to our ePortfolio discussion, please select one of the following programs to play with. First, take a few minutes to learn about the tool. Then, using that tool, answer the following question: *What might this tool (or one like it) add to your course or an assignment?*

#### **Play With One of Us!**

- **Audio:** [SpeakPipe](https://www.speakpipe.com/) or [vocaroo](http://vocaroo.com/)
	- [SpeakPipe](http://g.recordit.co/MgongUkPlg.gif) Demo Here.
	- o [Vocaroo](http://g.recordit.co/vIbdGb8CAv.gif) Demo Here.
- **Screencasting**: [Screencastomatic](https://screencast-o-matic.com/)
- **GIFs**: [GIPHY](https://giphy.com/)
- **Infographics**: [Piktochart](https://piktochart.com/)

If you're feeling brave, **please consider sharing** the links to your work or copying/pasting your GIF response below:

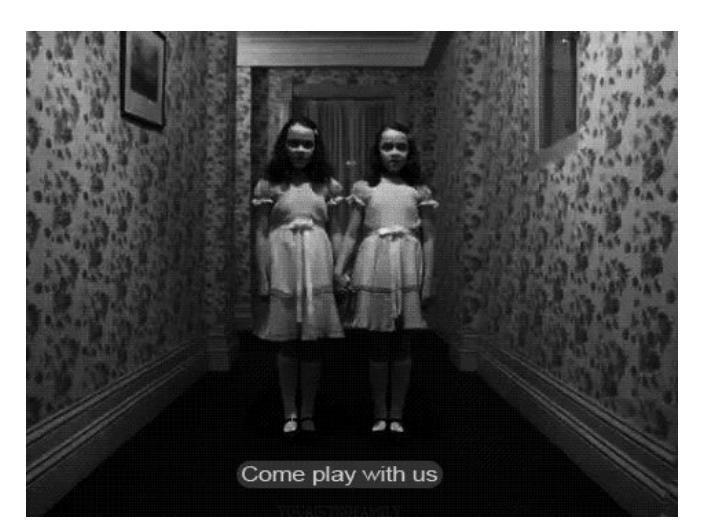

# Why Multimodal Tools? What Can They *Do* for Us?

Modalities include "visual, audio, gestural, spatial, or linguistic means of creating meaning" (Selfe 195). Therefore, multimodal assignments are those which encourage students to work with more than one modality to achieve an intended purpose. Such assignments encourage studens to think of composition in an expansive way, moving beyond the written word, allowing them to explore and practice using "all the available means of persuasion" (Aristotle).

● Best Practices for [Assignment](http://www.digitalrhetoriccollaborative.org/2015/09/10/creating-multimodal-assignments-to-develop-21st-century-literacies/) Design

## Audio

The digital age allows us to re-evaluate orality and the power of sound in the classroom. These tools allow individuals to record and share sounds easily. Assignments can include music or music composition, recorded presentations/speeches/performances, or even the podcast genre, and much more.

● **Programs**: [SpeakPipe](https://www.speakpipe.com/), [Voicethread,](https://voicethread.com/products/highered/) [Audicity,](http://www.audacityteam.org/) [SoundCloud](https://soundcloud.com/), [Fotobabble,](http://www.fotobabble.com/) [Podomatic,](https://www.podomatic.com/) Audio/Music [Repositories](https://docs.google.com/document/d/1pStX3RIUGs7JNUsAjGIrRynns1aMWxV3mfoXUd9j4eU/edit?usp=sharing)

- **● Activity Examples:** Sound in "The [Jabberwocky,"](https://docs.google.com/document/d/1f3rgt8zHOHyGmFwtg6xJjq2D2R7OcSRoyMsYT7CUOWo/edit?usp=sharing) Syllabus with multiple [audio-based](https://docs.google.com/document/d/1QIHtVaSB2ScdkUixzDg3NqKO0lMzz-6tgVuIqiQ-vG8/edit) [assignments](https://docs.google.com/document/d/1QIHtVaSB2ScdkUixzDg3NqKO0lMzz-6tgVuIqiQ-vG8/edit) (starting pg 10)
- **Demo**: Mobile Voice Recorder to Drive

# Social Media and Tagging

While many digital tools have a social component (i.e. shareable), some tools are designed with community and audience specifically in mind. Many of these allow you to make open or closed groups and use hashtags (#) to help organize materials.

- **Programs**: [Instagram](https://www.instagram.com/), [Twitter,](https://twitter.com/?lang=en) [Tumblr,](https://www.tumblr.com/) [LinkedIn](https://www.linkedin.com/)
- **Activity Example:** Instagram [Scavenger](https://docs.google.com/document/d/1OGV2G4sOFggtkqAwjYhgzVdgOrLNpGiwK13z8ajC-RQ/edit?usp=sharing) Hunt, [Communication](https://docs.google.com/document/d/1uRR854b9G50YSBSHauiAtOam1w6vQrBcpLVGIu04v0k/edit) Through Your Eyes

Most blogging and image repository applications allow users to tag material for organization purposes. Newer social media applications use hashtags (#) so that users categorize material that they share on social media.

● **Programs**: [Tagboard](https://tagboard.com/), [Hashtagify](http://hashtagify.me/hashtag/fashion)

## **Screencasting**

Sometimes you want others to see what's on your screen, because you're troubleshooting, providing instructions, or presenting, and so on. These programs either take still screenshots of selected parts of your screen or record your on-screen actions with voice-over.

- **● Discussion:** What is [Screencasting?](https://drive.google.com/file/d/0B-P6T3maDop6UHd6SXVNRVhhejA/view?usp=sharing) What Can it Do?
- **Demo**: Distance Class [Explanation](https://drive.google.com/file/d/0B-P6T3maDop6Um5ROXhXZGZ2eXM/view?usp=sharing)
- **● Activity Example:** Tell Me [About](https://docs.google.com/document/d/1AF8cfx0E2ceZq2j5E1VlUtyfw2W0YChYLhVIkwMPdPo/edit) It: [Screencastomatic](https://docs.google.com/document/d/1AF8cfx0E2ceZq2j5E1VlUtyfw2W0YChYLhVIkwMPdPo/edit)
- **Programs**: [Screencast-o-matic](https://screencast-o-matic.com/), [Jing](https://www.techsmith.com/jing-tool.html), [Loom,](https://www.useloom.com/) [Recordit](http://www.recordit.co/), [Take-a-Screenshot](https://www.take-a-screenshot.org/), [Open](https://obsproject.com/) [Broadcaster](https://obsproject.com/) System

# GIFs

Animated gifs are brief looping animations; they are easy to share and make. Often used to convey reactions, gifs are visual, moving, and silent. They can be incorporated into note-taking activities, interpretive assignments, and so on.

- **● Discussion:** What are [GIFs?](https://docs.google.com/document/d/1IdVuFkxCI3GDfUp7NiJHTOfKqG16Tx2cBk6IagrpwM8/edit) What Can They Do?
- **Activity Examples**: GIF [Feedback,](https://docs.google.com/document/d/1Jo14lkEUQKNOIzVV61ooRXKig3JzfF0xQtAvuuRyaHU/edit) GIF [Annotations](https://docs.google.com/document/d/1PjDiqb6pq1Tg9GzkpKEkQk671xcfWXWmQq4Y505ZSFs/edit) / [Analysis](https://docs.google.com/document/d/1wsUGotSi2GrQ7qCtxq6EC8qZAPDJXAaHYxqRJp89ef0/edit#heading=h.2cn3qacg2xq1) ([Inspiration](https://www.goodreads.com/review/show/340987215) for These), [Creating](http://ropwebdesign.blogspot.com/2013/04/new-assignment-making-animated-gifs.html) Your Own GIF
- **Programs**: [GIPHY,](https://giphy.com/) [GIPHY](https://giphy.com/create/gifmaker) Gif Maker, [Imgur,](https://imgur.com/) GIFGIF (MIT [Projects\)\\*](http://www.gif.gf/labs)

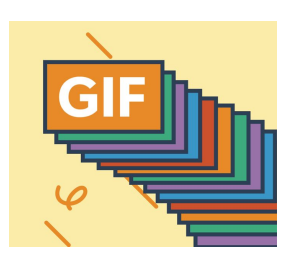

# Infographics

Visualizing information is an engaging way to quickly convey messages; it also requires that students understand what they are sharing. These programs allow users to easily build and share infographics.

**● Activity Examples:** Teaching [Philosophy](https://create.piktochart.com/output/13804780-syllabus-rationale) as Infochart, [Visualizing](https://create.piktochart.com/output/7542778-rewriting-slu) a Project

● **Programs:** [Readymag](https://readymag.com/) ([Example](https://readymag.com/u92741814/TheHongKongIdentity/)), [Canva](https://www.canva.com/), [Piktochart](https://piktochart.com/), [easelly,](https://www.easel.ly/) [infogram](https://infogram.com/), [visually](https://visual.ly/), [venngage](https://venngage.com/), [Plotly](https://plot.ly/)

Incorporating Multimodal Assignments in ePortfolios

- **● Activity Examples:** [Hyperlinked](https://docs.google.com/document/d/1sH_9BGeetWOF-Xdfd2ktsofzFOrKmPid00rv2g-mj_I/edit) Reflective Letter (Archive) [Demo,](https://docs.google.com/document/d/1tjZ746NNn2uIKLtXZDKPK8Pz5F5Pagc_NYT0ZgzL7jM/edit) [Embedding](https://fs.wp.odu.edu/mmize/) into a [Showcase](https://fs.wp.odu.edu/mmize/)
- **Activity**: Design an [Assignment](https://docs.google.com/document/d/1zMsslFEyEPDkqsDAWAalD0qjjylpjK46eFBPsvCpdmk/edit)

# Things We Didn't Cover, But are Worth Knowing [ePortals](https://docs.google.com/document/d/1yLgZq6pIcX647wkYnehI6x5I8kDoHHtNU-nlnZTi8LA/edit) Tools

- QR Codes
- Google Maps and other Mapping Tools
- Boards (Pinterest, etc)
- MindMapping
- Wikis
- Image Editing

Scholarly Articles:

- "Contending with Terms: ['Multimodal'](https://blogs.baruch.cuny.edu/wgw/files/2015/05/lauer-contending-terms.pdf) and 'Multimedia' in the Academic and Public [Sphere](https://blogs.baruch.cuny.edu/wgw/files/2015/05/lauer-contending-terms.pdf)," Claire Lauer explores differences in the public and academic use of the terms "multimodal" and "multimedia."
- Digital Writing: [Assessment](http://ccdigitalpress.org/dwae/) and Evaluation, an edited collection by Heidi McKee and [Dànielle](http://ccdigitalpress.org/dwae/) Nicole DeVoss Mulitple articles on key issues related to the assessment of digital writing.
- "Negotiating Rhetorical, Material, [Methodological,](https://blogs.baruch.cuny.edu/wgw/files/2017/03/Shipka-Jody-Negotiating-Rhetorical-Material-Methodological-and-Technological-Difference_-Evaluating-Multimodal-Designs.pdf) and Technological Difference: Evaluating [Multimodal](https://blogs.baruch.cuny.edu/wgw/files/2017/03/Shipka-Jody-Negotiating-Rhetorical-Material-Methodological-and-Technological-Difference_-Evaluating-Multimodal-Designs.pdf) Designs," Jody Shipka discusses a mode of assessment for multimodal projects that draws on students' reflective practices.
- "Integrating Assessment and Instruction: Using [Student-Generated](https://blogs.baruch.cuny.edu/wgw/files/2017/03/Adsanatham-Chanon-Integrating-Assessment-and-Instruction.pdf) Grading Criteria to Evaluate [Multimodal](https://blogs.baruch.cuny.edu/wgw/files/2017/03/Adsanatham-Chanon-Integrating-Assessment-and-Instruction.pdf) Digital Projects," Chanon Adsanatham discusses assessment models for multimodal projects that ask students to generate grading criteria as part of the course work.
- Special Issue of Computers and [Composing](http://www.sciencedirect.com/science/journal/87554615/31) focusing on multimodal assessment.